# Cheatography

#### cheat sheet VIM Cheat Sheet by [NorbertoCarlos](http://www.cheatography.com/norbertocarlos/) via [cheatography.com/33425/cs/10398/](http://www.cheatography.com/norbertocarlos/cheat-sheets/cheat-sheet-vim)

**VIM - ściąga** VIm jest edytorem tekstu kompatybilnym z Vi. Może być używany do edycji wszelkiego rodzaju plików tekstowych. Użyteczny zwłaszcza przy edycji programów. **Poruszanie się w edytorze VIM j (↓)** Przejście linię w dół **k (↑)** Przejście linie w góre **h (←)** Przejście o znak w lewo **l (→)** Przejście o znak w prawo **w,W** Przejście o jedno słowo w prawo **b,B** Przejście o jedno słowo w lewo **0** Przejście na początek linii **\$** Przejście na koniec linii **backspac e** Początek następnej linii **-** Początek poprzedniej linii **(numer linii) G** Przejście do konkretnej linii **(** Poprzednie zdanie **)** Następne zdanie **)** Następne zdanie **{** Poprzedni akapit **}** Następny akapit **H** Początek ekranu **M** Środek ekranu **L** Koniec ekranu **Tryby pracy Vima normal** W tym trybie vi pracuje zaraz po uruchomieniu. Wydawane tutaj różne skróty klawiaturowe pozwalają przejść do innego trybu, kasować tekst, kopiować tekst lub go przenosić. Aby wrócić do trybu poleceń naciskamy klawisz [Esc] **command -line** Do wprowadzania poleceń, podobnie jak w trybie normal mode **visual** Do nawigacji i manipulacji wyborów tekstowych, tryb ten pozwala na wykonywanie większości normalnych poleceń i kilka dodatkowych poleceń, na zaznaczonym tekście. **insert** Aby przejść do tego trybu naciskamy klawisz [i] od tej pory możesz pisać tekst tak jak w każdym innym edytorze. Kończymy klawiszem **[ESC] ex - mode** Podobny do trybu wiersza poleceń, ale zoptymalizowany do przetwarzania wsadowego. **select** Podobne do trybu wizualnego ale jest zachowaniem bardziej podobny do MS Windows **Dwuznaki :digraph s** - Wyświetla listę dostępnych znaków **CTRL-Kxy - (Tryb INSERT), x, y** - oznaczają znaki, które można odczytać z : digraphs. Daimy na to przykład, żeby otrzymać znak: Ц (C= Ц 1062, Informacja z :digraphs) musimy nacisnąć CTRL-K i wpisać C= (dwa znaki:  $C_{n} = 0$ **CTRL-KD%** - Analogicznie da inny znak, w tym wypadku ten znak to: Ђ. (Informacje z digraphs: D% Ђ 1026) **Ustawianie opcji :set ic** - ic (Ignore Case) po ustawieniu tej opcji, wyrazy będą przeszukiwane bez względu na wielkość ich liter. **:set noic** - Wyłącza opcje ic. **:set hlsearch** - Włącza podświetlenie wyszukiwanego tekstu. **:set nohl** - Wyłącza podswietlenie wyszukiwanego tekstu. **Ustawianie opcji (cont) :set incsear ch** - Włącza częściowe dopasowanie tekstu podczas szukania. **:set noxxx** - Wyłącza opcję xxx **:set autowr ite** - Włącza opcje autozapisywania. **:set noauto write** - Wyłącza opcję autozapisywania. **Obsługa pliku :q!** lub **ZQ** Wyjście z VIMa bez zapisu **:wq** lub **ZZ** Wyjście i zapis **:e [nazwa pliku]** Otwarcie pliku **:r** Wklejenie zawartości pliku **:w** Zapisanie pliku **:f** Wyświetla info o pliku **:f [nazwa]** Zmienia nazwe pliku **Operowanie tekstem (cz.1) d [obiekt]** Usuwa obiekt **D** Usuwa tekst do końca linii **dd** Usuwa linię **x** Usuwa znak, po dodaniu liczby przed "x" usunie daną liczbę liter **X** Usuwa poprzedzający znak **↑** *Usuwanie tekstu* **↑**

By **NorbertoCarlos**

Not published yet. Last updated 11th January, 2017. Page 1 of 2.

Sponsored by **ApolloPad.com** Everyone has a novel in them. Finish Yours! <https://apollopad.com>

[cheatography.com/norbertocarlos/](http://www.cheatography.com/norbertocarlos/)

# Cheatography

### cheat sheet VIM Cheat Sheet by [NorbertoCarlos](http://www.cheatography.com/norbertocarlos/) via [cheatography.com/33425/cs/10398/](http://www.cheatography.com/norbertocarlos/cheat-sheets/cheat-sheet-vim)

wynik

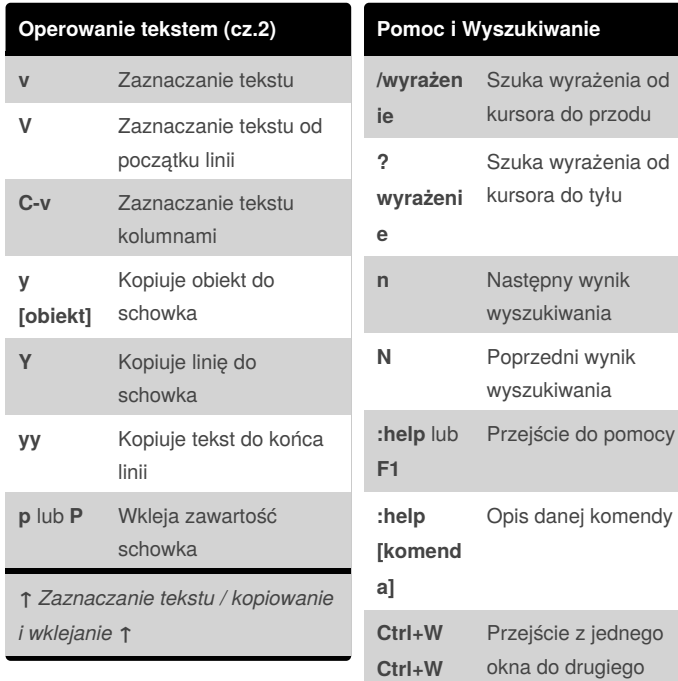

**Edycja tekstu**

**i** edycja przed kursorem **I** e. od początku linii **a** e. za kursorem **A** e. od końca linii

**o** e. w nowej linii poniżej **O** e. w nowej linii powyżej

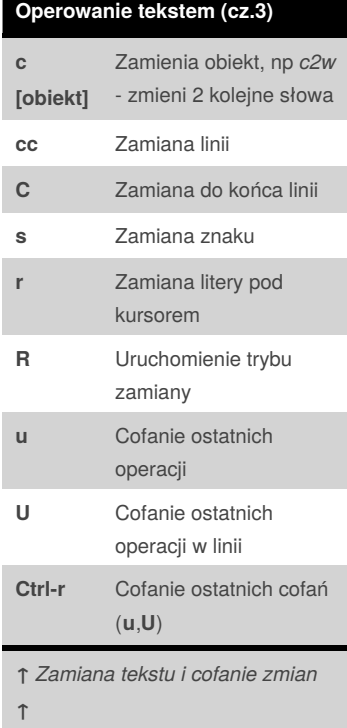

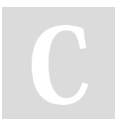

By **NorbertoCarlos**

Not published yet. Last updated 11th January, 2017. Page 2 of 2.

Sponsored by **ApolloPad.com** Everyone has a novel in them. Finish Yours! <https://apollopad.com>

#### [cheatography.com/norbertocarlos/](http://www.cheatography.com/norbertocarlos/)